## **Kurzanleitung für WebUntis (=***elektronisches Klassenbuch***) am GRG 1, Stubenbastei:**

## *Wie kommen Sie zur WebUntis-Seite?*

Auf der Homepage der Stubenbastei [\(www.stubenbastei.at\)](http://www.stubenbastei.at/) finden Sie im rechten unteren Bereich der Seite folgendes Symbol:

Klicken Sie bitte auf dieses Symbol und Sie kommen zu folgender Ansicht:

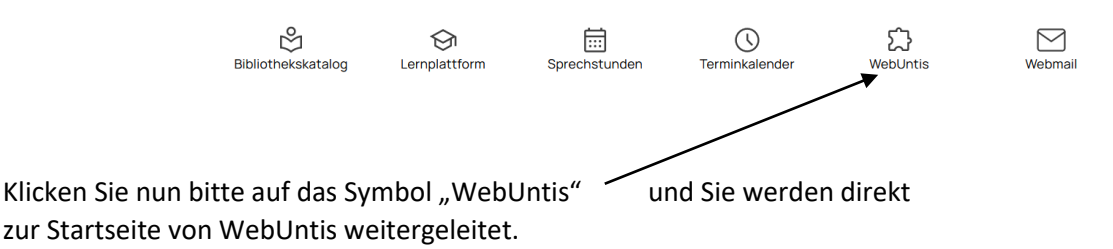

### **1. Wie kommen Sie zu Ihrem Elternzugang?**

Für den Elternzugang haben wir die **Selbstregistrierungsvariante** gewählt, die ich Ihnen nachfolgend vorstellen möchte.

Mit Ihrem Zugang können Sie im elektronischen Klassenbuch den persönlichen Stundenplan und den Stundenplan der Klasse Ihres Kindes sowie die im Klassenbuch vermerkten Fehlzeiten/Abwesenheiten Ihres Kindes einsehen. Auch Absenzmeldungen können Sie direkt via WebUntis erledigen.

Rund eine Woche vor dem jeweiligen Elternsprechtag können Sie mit diesem Tool auch Terminreservierungen für den Elternsprechtag vornehmen. Dazu folgt eine gesonderte Information zeitnah vor dem Elternsprechtag.

# **Die Registrierung ist ab sofort möglich und in wenigen Schritten erledigt:**

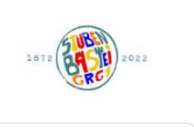

П

a. Folgen Sie dem unter 1. beschriebenen Link auf die WebUntis-Seite und klicken Sie dort zunächst an der rechten Seite unten auf das Wort "Registrieren". ~

b. Sie erhalten nebenstehende Ansicht.

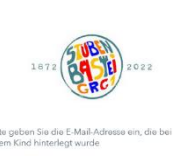

œ

WebUntis Registrierung

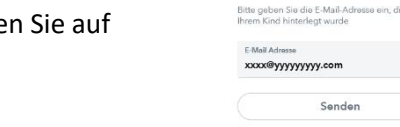

Führen Sie nun die Registrierung mit **jener E-Mailadresse durch, die für Sie** 

**an der Schule hinterlegt ist /welche Sie der Schule als Ihre E-Mail bekanntgegeben haben.** Geben Sie dazu Ihre E-Mail-Adresse entsprechend ein und klicken Sie auf Senden. Sie erhalten damit umgehend eine E-Mail mit einem Bestätigungslink an diese E-Mailadresse.

**Diese E-Mail-Adresse bleibt auch weiterhin Ihr Benutzername.**

c. Klicken Sie nun bitte auf den **Bestätigungslink** in dieser erhaltenen E-Mail, um die Registrierung abschließen zu können. Sie werden dadurch automatisch zu WebUntis weitergeleitet, wo Sie dann nur mehr ein frei zu wählendes Passwort für Ihren WebUntis-Zugang einzugeben und zu bestätigen haben.

#### **Ihr WebUntis-Zugang ist somit aktiviert.**

In Zukunft können Sie mit Ihrem Benutzernamen (= Ihre E-Mail-Adresse) und Ihrem selbstgewählten Passwort WebUntis betreten.

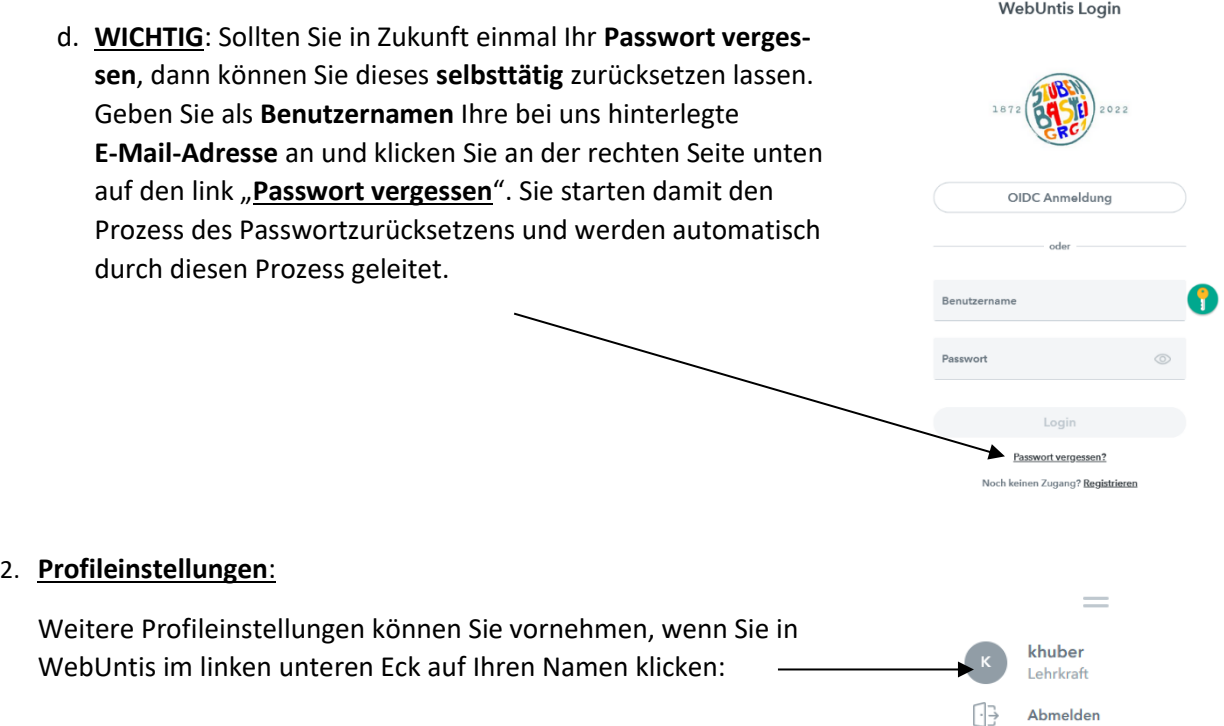

## 3. **Verbindlichkeit** der Anzeigen in WebUntis:

Da sich die Stundenpläne in unserem sehr aktiven Schulalltag laufend ändern, bitte ich Sie zu berücksichtigen, dass die Vorausschau auf Tage in der Zukunft zwar informativen, aber **keinerlei verbindlichen Charakter** haben. **Nur der in WebUntis angezeigte Plan des aktuellen Tages hat Verbindlichkeit, was Unterrichtsabsagen betrifft.**

4. **Eine Bitte zum Abschluss**: Bitte halten Sie die uns mitgeteilte E-Mailadresse aktuell, damit unsere E-Mails an Sie, z. B. bei kurzfristigen Unterrichtsabsagen in der Unterstufe oder für das Elternsprechtagsmodul, auch tatsächlich zugestellt werden. Informationen zum Elternsprechtagsmodul gibt es zeitgerecht in einem eigenen Manual.

> Mag. Klaus Huber Administration GRG 1, Stubenbastei 6-8 [huber@stubenbastei.at](file:///G:/WEBUNTIS/sprechtag/huber@stubenbastei.at)